## M4-2-4 業務依頼(相談)の申込に対応する 業務を中止する ※業務依頼と相談は同様の操作方法となります

① 【実績管理】-【業務依頼(または相談)】-【業務依頼(または相談)中止登録】を選択し、中止する 申込の設備の左にチェックを入れ、上部「次へ」をクリック

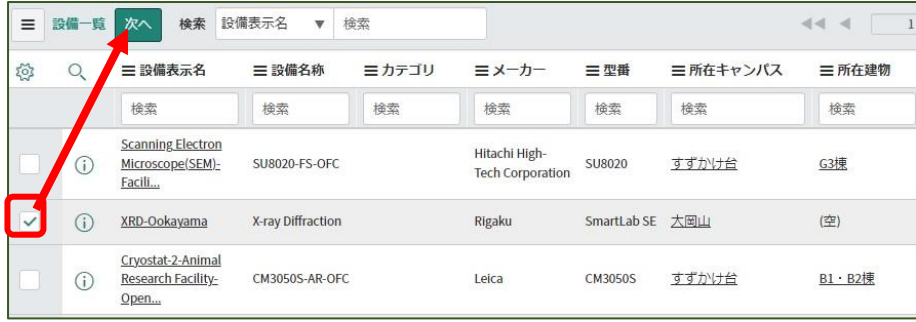

② 中止する申込の左にチェックを入れ、上部「次へ」をクリック

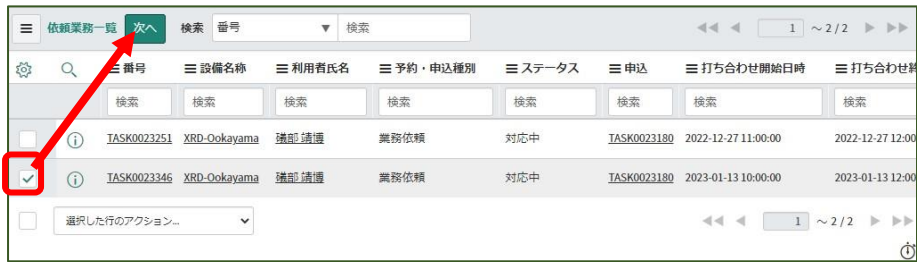

## ③右側の「送信」をクリック

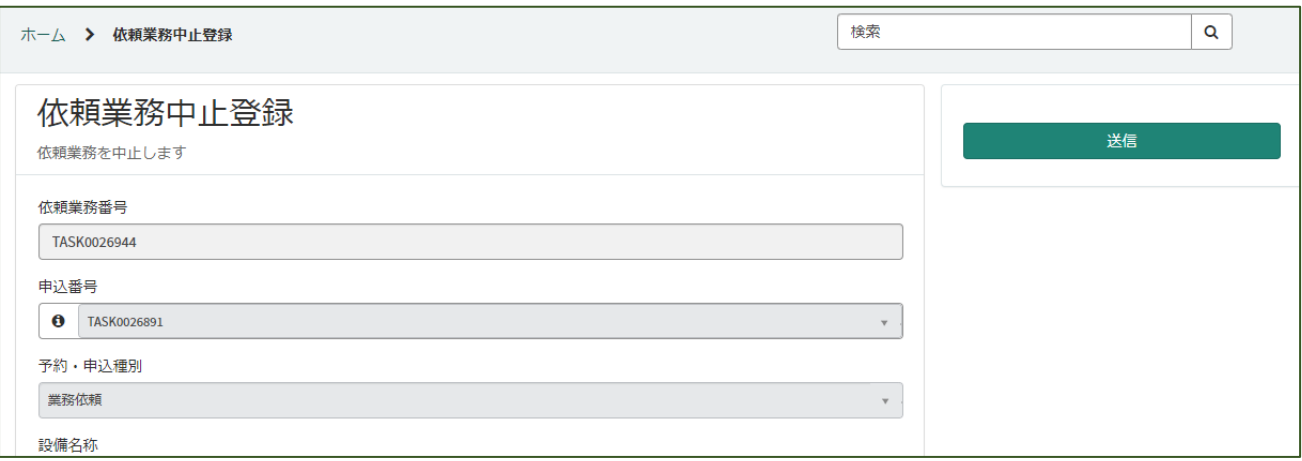